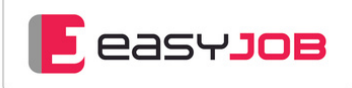

# WHITEPAPER

# Einfache Arbeitszeit- und Stundenerfassung mit easyJOB

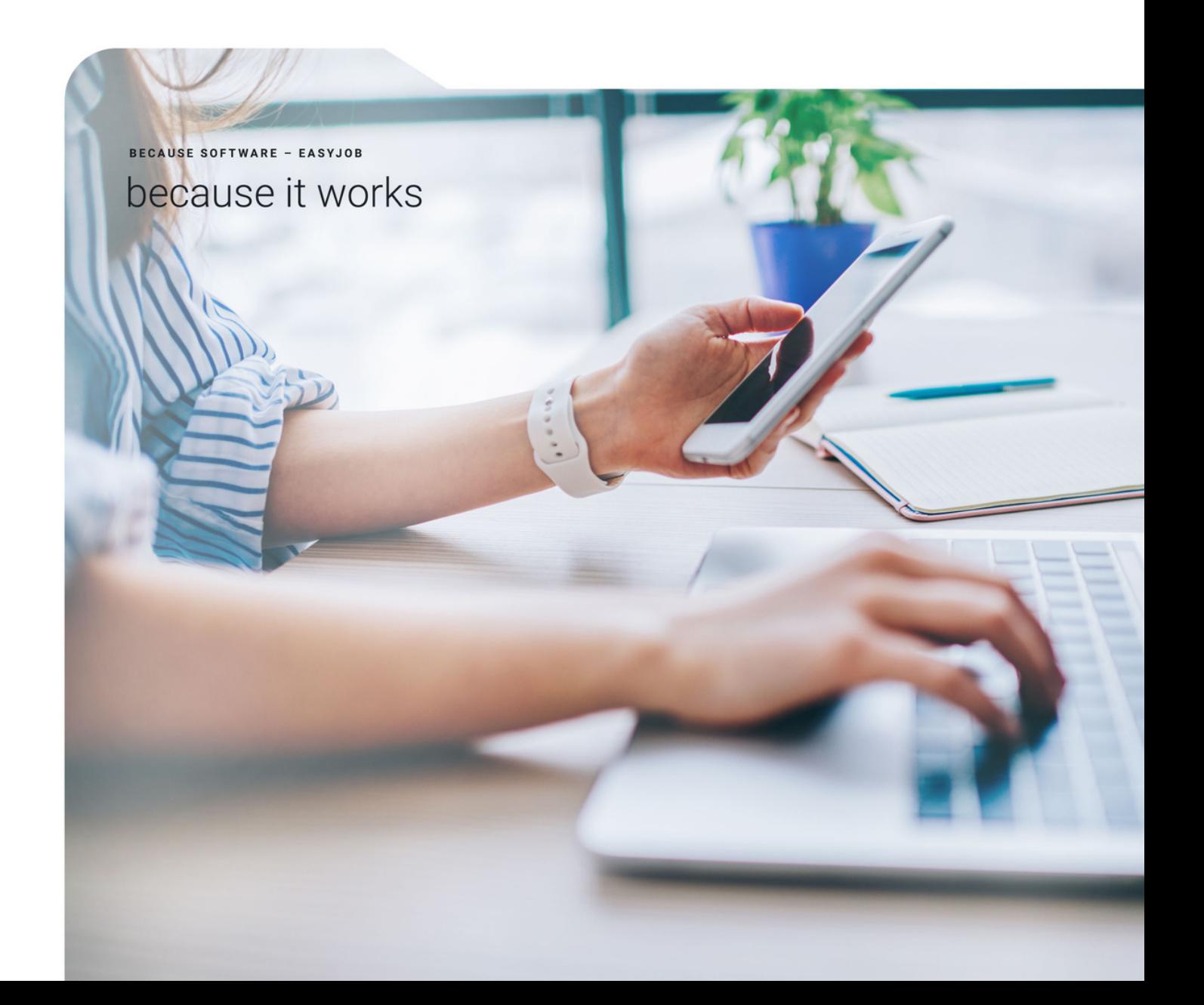

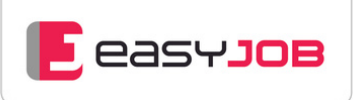

### Überblick

Unser Ziel ist es, die Arbeitszeiterfassung und Stundenschreibung von nahezu überall intuitiv zu ermöglichen, dafür bieten wir Ihnen unterschiedliche Methoden an – passend zur individuellen Arbeitsweise in Ihrem Unternehmen. In diesem Whitepaper präsentieren wir Ihnen alle Features der Zeiterfassung, die in easyJOB aktuell zur Verfügung stehen.

- Anforderungen und Umsetzung
- [Arbeitszeiterfassung:](#page-2-0) gesetzliche Vorgaben
- [Arbeitszeiterfassung:](#page-3-0) Methoden in easyJOB
- [Stundenerfassung:](#page-6-0) Zweck und Nutzen für die Agentur
- [Stundenerfassung:](#page-6-0) Methoden in easyJOB
- clevere [Unterstützung](#page-9-0) bei der Zeiterfassung
- Controlling: [Auswertungen](#page-10-0) und Timereports

## Anforderungen und Umsetzung

Bei der Zeiterfassung im Unternehmen spielen verschiedene Aspekte eine Rolle. Der Mitarbeiter möchte sehen, wann er wieviel gearbeitet hat, wie viele Überstunden er geleistet und wie viele Urlaubstage er noch zur Verfügung hat. Das Unternehmen muss gesetzeskonform arbeiten, möchte einen Echtzeit-Einblick in die geleisteten Arbeitsstunden erlangen und verschiedenste Auswertungen erstellen. easyJOB deckt all diese Anforderungen ab und bietet viele hilfreiche Funktionen, wie

- Dokumentation der Arbeitszeiten, Pausen und Ruhezeiten
- Arbeitszeitkonto für jeden Mitarbeiter (Arbeitszeitmodelle)
- Nachweis von Überstunden
- Kennzeichnung von Homeoffice-Zeiten
- Abgleich von Soll-/Ist-Stunden
- Stundenschreibung auf Job oder einzelne Leistung
- Ressourcenplanung
- umfangreiche Reports in verschiedenen Layouts
- Auswertung der Produktivität von Mitarbeitern und Projekten

Penible Zeiterfassung langweilt die meisten Kreativen. Aber die Arbeitszeitdokumentation ist gesetzlich verpflichtend. Und Stunden schreiben ist ein Muss, denn Zeit ist ja bekanntlich Geld.

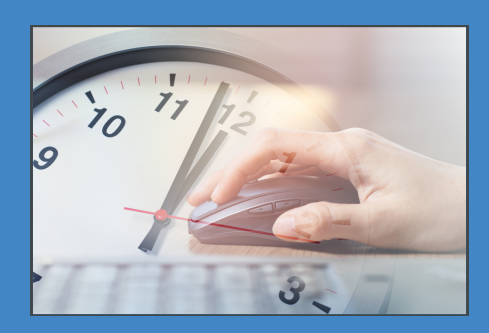

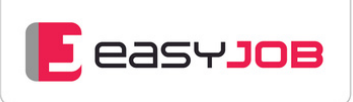

<span id="page-2-0"></span>Unser System bietet Ihnen durch smartes Zeit-Tracking und vielfältige Anpassungsmöglichkeiten die Option, alle Zeiten korrekt und transparent zu erfassen. Dabei können auch verschiedene Arten von Überstundenregelungen (z. B. im Vertrag inkludierte Überstunden) abgebildet werden. Außerdem können Sie diverse Erinnerungs- bzw. Warnhinweise nutzen.

Arbeitszeit und Stunden werden in easyJOB im sog. Stundenpanel erfasst. Hier können Sie einfach zwischen den beiden Bereichen hin- und herwechseln.

#### Gut zu wissen:

Einige der hier beschriebenen Funktionen sind abhängig von persönlichen Einstellungen und somit individualisierbar. In den Mitarbeiter-Stammdaten finden Sie Einstellungen für verschiedene Anforderungen:

- für Mitarbeiter, die Arbeitszeit dokumentieren und Stunden schreiben
- für Mitarbeiter, die Arbeitszeit dokumentieren, aber keine Stunden schreiben
- für Mitarbeiter, die nur Stunden schreiben

## Arbeitszeiterfassung: Gesetzliche Vorgaben

Im Mai 2019 hat der Europäische Gerichtshof (EuGH) entschieden, dass Unternehmen künftig die gesamte, täglich gearbeitete Zeit der Mitarbeiter (Anfang, Ende, Pausen) dokumentieren müssen und dafür verlässliche und zugängliche Systeme einzurichten haben. Andernfalls sei es für die Arbeitnehmer und die zuständigen Aufsichtsbehörden nicht möglich zu erkennen, ob Höchstarbeitszeit und wöchentliche Ruhezeiten eingehalten werden. Das Zeiterfassungssystem muss laut EuGH drei Kriterien erfüllen: Es muss verlässlich, objektiv und zugänglich sein.

Was bedeutet das EuGH-Urteil für deutsche Arbeitgeber? Obwohl das deutsche Arbeitszeitgesetz noch nicht entsprechend geändert wurde, existiert durch die Bestätigung des Urteils (BAG - 1 ABR 22/21) durch das Bundesarbeitsgericht am 13. September 2022 bereits jetzt die Pflicht zur Einrichtung eines Arbeitszeiterfassungssystems.

Auch Arbeitgeber in der Schweiz und Österreich sind grundsätzlich zur Erfassung der Arbeitszeit ihrer Mitarbeiter verpflichtet.

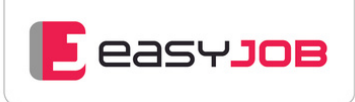

## <span id="page-3-0"></span>Arbeitszeiterfassung: Methoden in easyJOB

Grundlage der Arbeitszeiterfassung sind die pro Mitarbeiter hinterlegten Arbeitszeitmodelle. Sie geben die Soll-Arbeitszeit des jeweiligen Mitarbeiters vor.

Die Erfassung der Arbeitszeit sollte möglichst einfach und nahezu automatisch passieren, damit alle Mitarbeiter zu einer gesetzeskonformen Dokumentation motiviert sind. Um allen Anforderungen der modernen "New Work"-Realität gerecht zu werden, bietet easyJOB auch hier umfangreiche und flexible Möglichkeiten:

- Verknüpfung von Login / Logout in easyJOB mit automatischer Arbeitszeiterfassung
- intuitive Nutzerführung
- minutengenaue Aufzeichnung
- mehrere Arbeitszeitblöcke pro Tag möglich
- nachträgliche Korrekturmöglichkeit
- verschiedene Arbeitszeitarten auswählbar
- automatische Erfassung von Abwesenheiten wie Krankheit und Urlaub
- Kennzeichnung und Auswertung von Homeoffice
- Kontrolle der Einhaltung gesetzlich vorgeschriebener Ruhepausen
- mobile Arbeitszeiterfassung über die easyJOB APP, auch mit NFC-Chips
- hilfreiche Widgets für eine schnelle Übersicht

Die Arbeitszeiterfassung ist ein eigener Bereich im easyJOB Stundenpanel, den Sie auch in der easyJOB APP aufrufen können. Ein vertikaler Zeitstrahl zeigt mit einstündigem Abstand die Zeit von maximal 06:00 bis 20:00 Uhr, zentral sehen Sie die bereits erfassten Arbeitszeitblöcke, Lücken stellen Pausen dar.

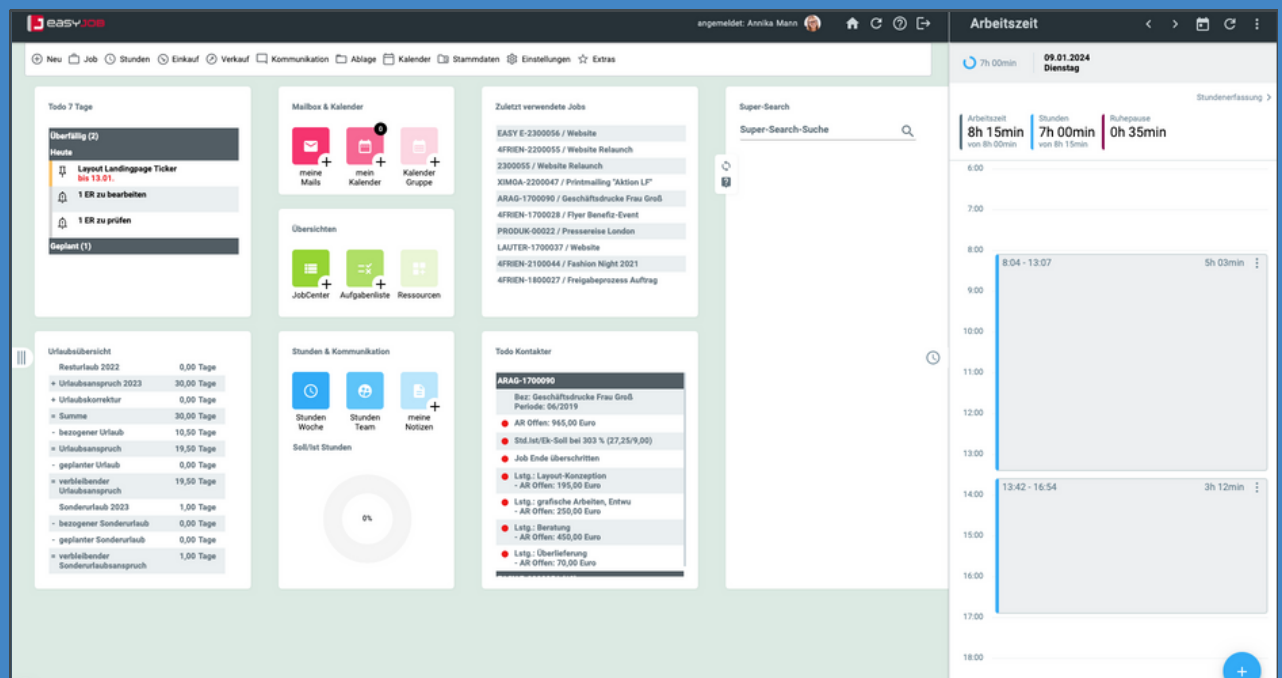

#### Arbeitszeiterfassung im Stundenpanel

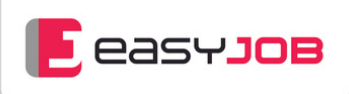

### Möglichkeiten der Arbeitszeiterfassung

- im Stundenpanel
- in der Funktion Abfrage Arbeitszeiten
- über die easyJOB APP

#### Erfassung von Arbeitszeitblöcken (Aufzeichnung minutengenau)

- verschiedene Arbeitszeitarten wählbar
- automatisch bei Login / Logout in easyJOB
- durch Betätigen des Schiebereglers "Arbeitszeit aufzeichnen"
- automatisch nach Beenden einer Pause
- manuell über Plus-Button
- automatische Erfassung von Abwesenheiten als nicht verfügbare Arbeitszeit (Urlaub, Krankheit)

#### Erfassung von Pausen (Aufzeichnung ab einer Laufzeit von 1 Minute)

- automatisch durch Lücken zwischen Arbeitszeitblöcken
- manuell über den Pausen-Button
- nachträglich nach Abschluss eines Arbeitszeitblocks

### Nachträgliche Bearbeitung (durch den Erfasser)

- Ändern der Startzeit eines laufenden Arbeitszeitblocks
- Ändern von Start und Ende eines beendeten Arbeitszeitblocks, nachträgliche Pausen-Erfassung
- Ändern der Arbeitszeitart, Homeoffice-Kennzeichnung und Beschreibung
- Teilen eines beendeten Arbeitszeitblocks
- Löschen eines Arbeitszeitblocks

#### Grafische Darstellung der kumulierten Zeiten

- Anzeige der Arbeitszeiten und Pausen mit minutengenauen Zeitwerten im Soll-/Ist-Vergleich
- Farben und Tooltips für Details

### Hilfreiche Widgets auf der Startseite:

#### Mein Arbeitszeitkonto

Dieses Widget zeigt für das laufende Jahr die persönliche Sollund Ist-Arbeitszeit und berechnet den Saldo an Überstunden.

#### Arbeitszeit Soll/Ist

Hier sehen Sie die erfasste Arbeitszeit im Vergleich zum Soll in einem frei definierbaren Zeitraum

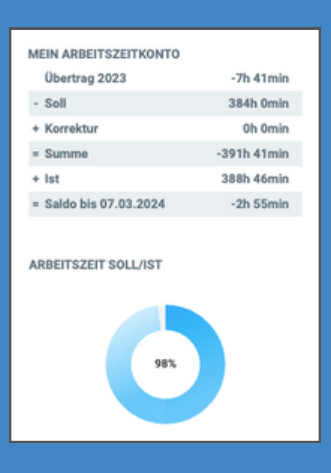

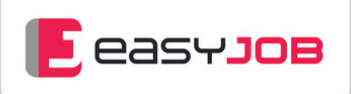

#### Grafische Darstellung im Stundenpanel

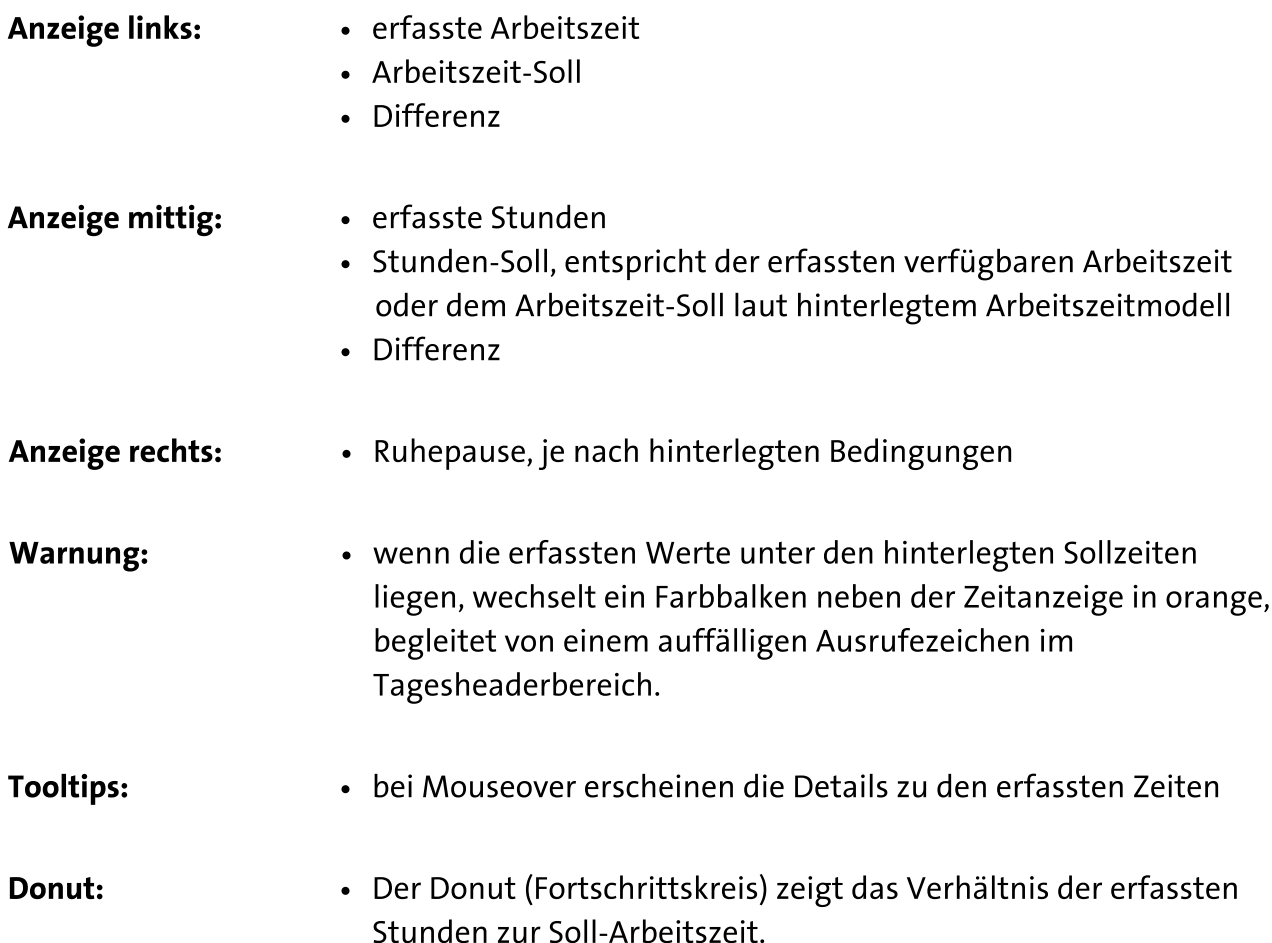

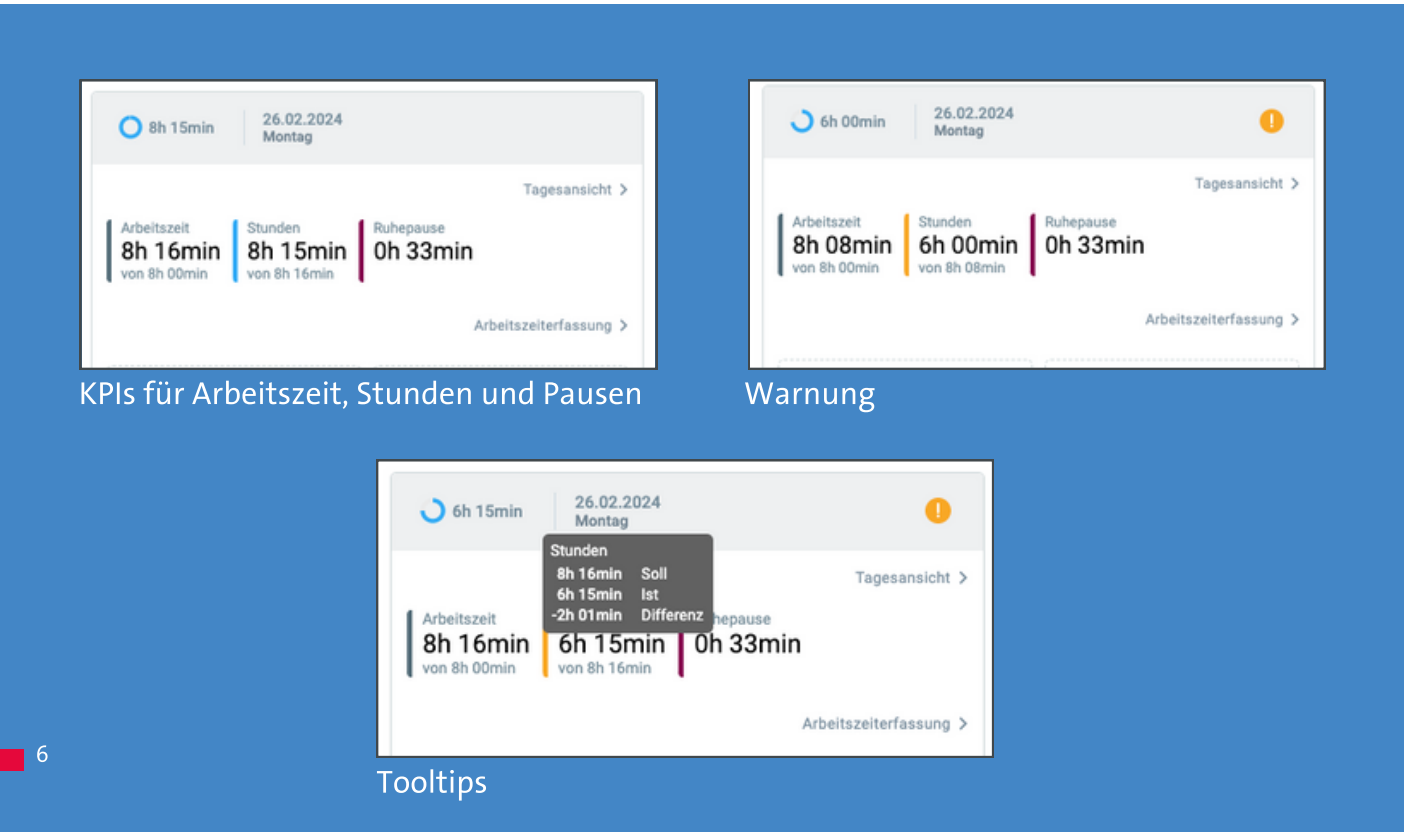

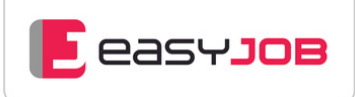

## <span id="page-6-0"></span>Stundenerfassung: Zweck und Nutzen

Agenturen leben von der Zeit, die sie ihren Kunden in Rechnung stellen. Die schnelle und einfache Zeiterfassung von Projekten und Aufgaben ist dabei essenziell, deswegen ist ein präzises und korrektes Zeiterfassungssystem unverzichtbar. Dies ermöglicht Ihrer Agentur wichtige Auswertungsmöglichkeiten, z. B. in Hinblick auf Mitarbeiterauslastung, Anzahl produktiver Stunden pro Mitarbeiter oder Verteilung von Stunden auf unterschiedliche Projekte. Nur so kann die Agentur rechtzeitig reagieren, wenn Budgets überschritten wurden.

Eine projektbezogene Stundenschreibung ermöglicht:

- Mitarbeiterressourcen zu planen und effektiv einzusetzen
- die erbrachten Leistungen komplett abzurechnen
- aus vorherigen Projekten zu lernen und gegebenenfalls die Kalkulation anzupassen (auch während noch laufender Projekte)
- mit einer Deckungsbeitrags- und Kostenrechnung den Erfolg der Projekte zu messen

### Gut zu wissen:

Zu jedem Zeiteintrag kann ein Beschreibungstext hinzugefügt werden. Das ist hilfreich, wenn man bspw. einige Zeit nach einem Beratungsgespräch die abgerechneten Stunden vor Kunden verargumentieren muss.

## Stundenerfassung: Methoden in easyJOB

Für die Stundenerfassung bieten wir folgende Methoden an:

- Stundenerfassungsdialog (schnelle Erfassung über Menü, Shortcut oder Kontextmenü)
- Stundenerfassung über die Funktion "Stundenerfassung Woche"
- Stundenpanel (inkl. Stoppuhr-Funktion) und Drag & Drop aus Widgets
- Mobile Stundenerfassung über die easyJOB APP

### Stundenerfassungsdialog (schnelle Erfassung über Menü, Shortcut oder Kontextmenü)

Über die Menüleiste können ganz einfach neue Stundeneinträge erstellt werden. Alternativ geht das mit einer einfachen Tastenkombination. Und damit die Zeiterfassung für Projekte noch weniger Zeit in Anspruch nimmt, werden alle vorhandenen Infos direkt in den Erfassungsdialog übernommen, wenn zuvor Referenzen markiert wurden. Der Shortcut funktioniert in so gut wie allen easyJOB Funktionsbereichen, wie z. B. im Jobblatt oder im Jobcenter.

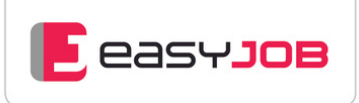

#### Stundenerfassungsdialog

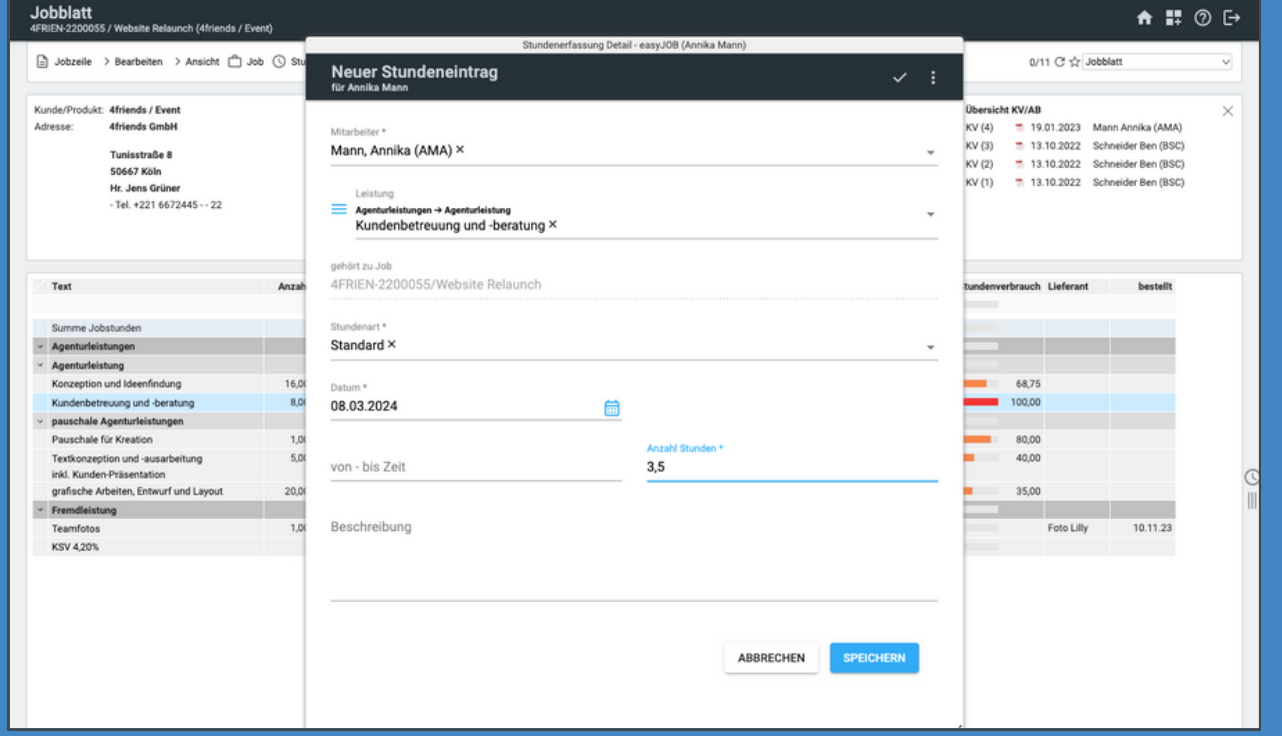

Die Zeitaufwände können Sie außerdem über Kontextmenüs erfassen. Indem Sie ein Widget wie beispielsweise "Meine Referenzen" mit der rechten Maustaste anklicken, öffnen Sie das Menü und können dann "Stundeneintrag erstellen" auswählen. Besonders praktisch ist auch hier, dass vorhandene Daten wie zum Beispiel die Referenz direkt in den Erfassungsdialog übernommen werden.

#### Stundenerfassung über "Stundenerfassung Woche"

Über den separaten Menüpunkt "Stunden" kann die "Stundenerfassung Woche" geöffnet werden. Die "Stundenerfassung Woche" eignet sich vor allem bei längeren Projekten bzw. wenn Mitarbeiter immer auf dieselben Jobs Stunden buchen.

#### Stundenpanel

Das Stundenpanel ist in nahezu alle Funktionsbereiche der Desktop-Version integriert. Um das Stundenpanel zu öffnen, reicht ein Klick auf das Uhr-Symbol am rechten Rand, sodass kein Fensterwechsel notwendig ist.

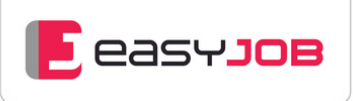

Das Panel bietet viele Möglichkeiten, wie z. B.:

- Überblick über die bereits erfassten Stunden entweder des laufenden Tages oder der laufenden Woche
- Start-/Stopp-Funktion
- Kopieren vorhandener Einträge
- Einfache Nacherfassung von Stunden
- Drag & Drop von Aufgaben/Terminen, Jobs und Leistungen und aus Widgets direkt ins Panel
- Wochen- und Tagesansicht
- Wechsel zur Materialerfassung (optional)
- Wechsel zur Arbeitszeiterfassung
- Gruppierung der Stundeneinträge nach Referenzen (Kunde, Job usw.)

### Stundenerfassung im Stundenpanel

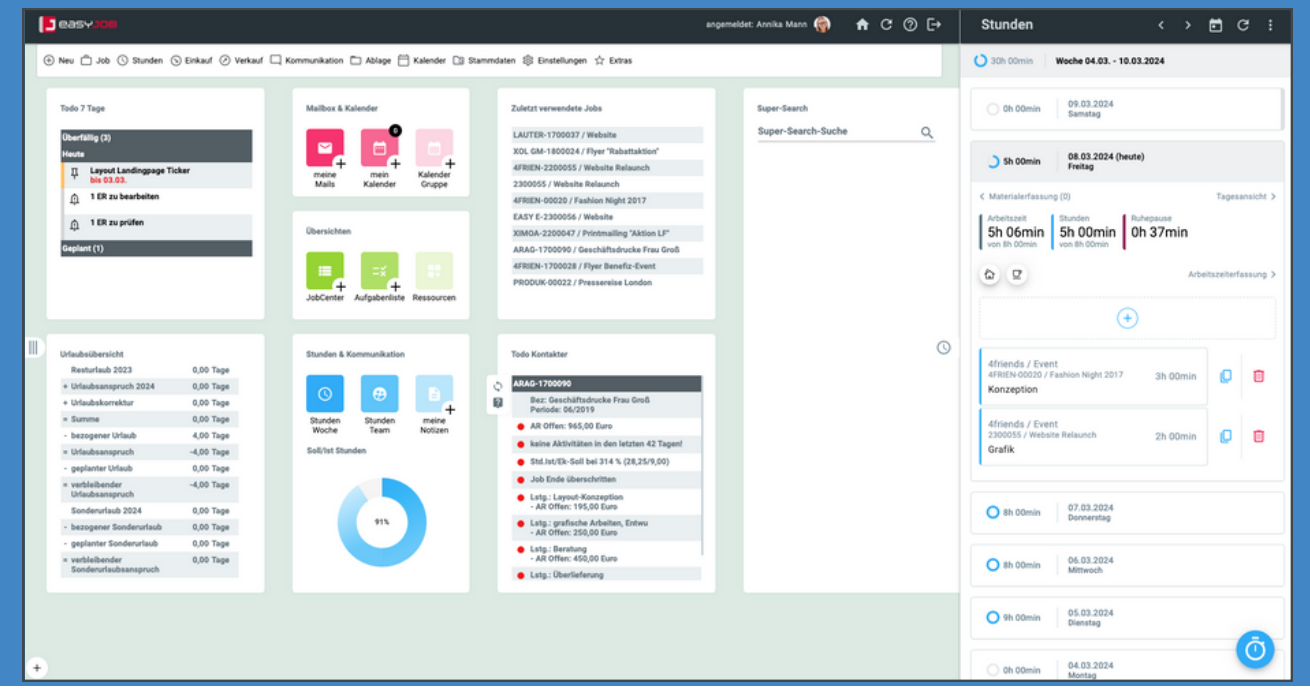

#### Besonders praktisch:

In Kombination mit den Widgets auf Ihrer Startseite können Sie von der schnellen Erfassung per Drag & Drop profitieren. Sie können hierbei aus beliebigen Widgets wie dem "ToDo 7 Tage", "Meine Referenzen" oder dem Widget "Zuletzt verwendete Jobs" Einträge auf das Stundenpanel ziehen und so einen Stundeneintrag generieren. Wenn für einen Tag Termine oder eine Aufgabe im Kalender vorhanden ist, können Sie für diese direkt Stunden erfassen.

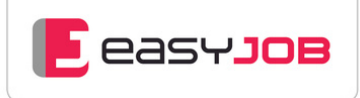

#### <span id="page-9-0"></span>Grafische Darstellung der kumulierten Zeiten:

Die erfassten Stunden und die Differenz zu den Sollwerten werden wie im Kapitel Arbeitszeiterfassung beschrieben angezeigt.

#### Widget Vergleich Soll/Ist Stunden

Dieses Widget zeigt für einen frei definierbaren Zeitraum die geschriebenen Stunden im Vergleich zum Soll an. Dieses Kontrollinstrument gibt es für den Mitarbeiter persönlich oder auch für den Teamlead mit einer Übersicht für mehrere Mitarbeiter.

## Clevere Unterstützung bei der Zeiterfassung

#### Mobile Zeiterfassung über die easyJOB APP

Mit der easyJOB APP erfassen Sie Ihre Stunden und Arbeitszeiten ganz bequem von unterwegs aus. Die Erfassung der Arbeitszeiten geht noch schneller mit unseren NFC-Stickern für Start und Stopp einer Arbeitszeit oder Pause.

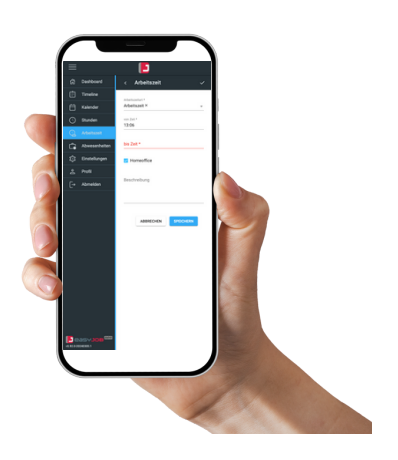

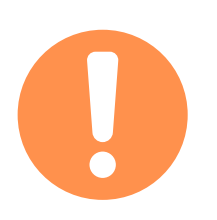

### Reminder für Zeiterfassung

Trotz aller Sorgfalt kann es vorkommen, dass Sie einmal vergessen, Ihre Stunden oder Arbeitszeiten zu erfassen. In diesem Fall müssen Sie sich mit unserer easyJOB Software keine Gedanken machen: das Programm gibt in diesem Fall eine auffällige Warnmeldung im Stundenpanel aus. Zusätzlich können Sie sich eine automatisierte E-Mail zur Erinnerung zukommen lassen. Diese Reminder können auch an Vorgesetzte oder die HR-Abteilung gesandt werden.

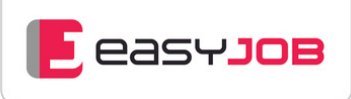

## <span id="page-10-0"></span>Controlling: Arbeitszeit- und Stundenauswertungen

easyJOB ermöglicht die Auswertung der Zeiterfassung aus unterschiedlichsten Blickwinkeln in Standard- und individuellen Layouts:

- Tages-, Wochen-, Monatsansichten
- Auswertung nach Mandant, Kunde und Job oder Mitarbeiter
- Arbeitszeitarten
- Soll-/Ist-Vergleich
- Arbeitszeitkonto / Überstundenlisten
- Abwesenheitsübersicht, z. B. für Urlaub, Krankheit
- Auswertung nach Leistungsarten
- Auswertung nach Stundenarten

#### Auswertung über "Abfrage Arbeitszeiten"

easyJOB bietet hier umfangreiche Layouts zur Kontrolle und Auswertung der Arbeitszeiten und gibt Ihnen eine Übersicht pro Tag, Woche oder frei gewählten Zeitraum zu Arbeitszeit-Soll und -Ist und Anzeige der Relation in Prozent. Hier können auch direkt neue Blöcke erstellt werden und vorhandene Einträge bearbeitet oder gelöscht werden.

#### Abfrage Stunden / Material

Hier finden Sie unterschiedlichste Möglichkeiten der Auswertung von Stunden und Material.

#### Abfrage Arbeitszeiten

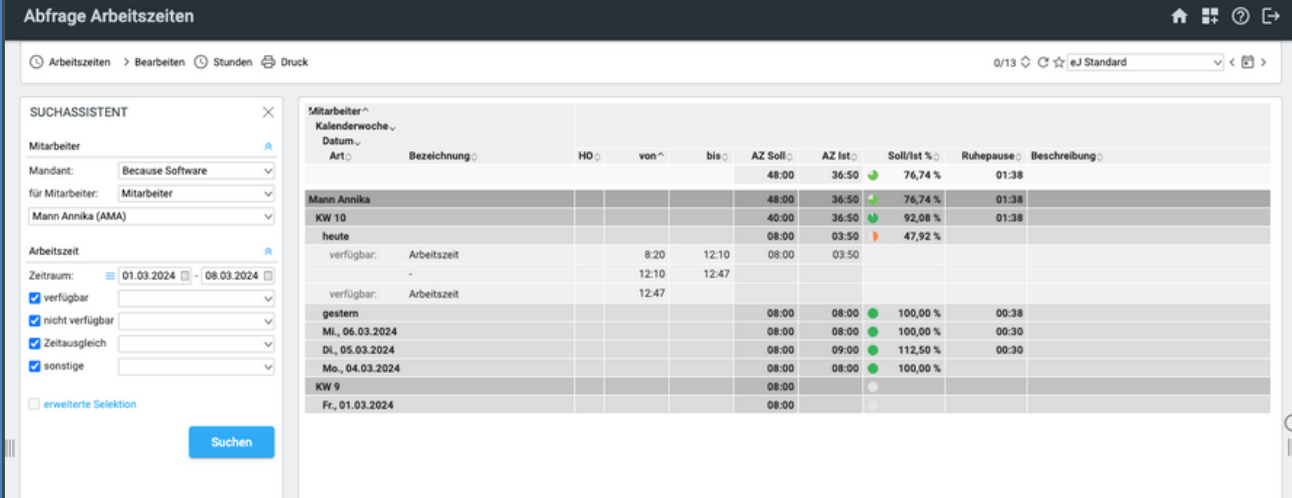

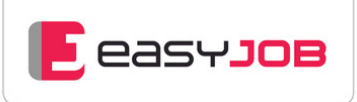

#### Kontrolle Timereports

Diese Auswertung eignet sich besonders, wenn ein Vorgesetzter die Vollständigkeit der bislang erfassten Stunden seiner Mitarbeiter kontrollieren möchte.

#### Reports

Berichte der dokumentierten Arbeitszeiten und Stunden können als PDF oder CSV Datei exportiert und auf externen Systemen weiterverwendet werden. Hier stehen Ihnen verschiedenste Auswertungen aus unterschiedlichen Blickwinkeln zur Verfügung. Die Reports können als Hintergrundauftrag erstellt und zu definierten Zeiten automatisch versandt werden.

#### **Widgets**

Krankenstand Wochentagsaufteilung

Zeigt Kranktage nach Werktagen im Vergleich der letzten 5 Jahre

Wochentagsstunden

Zeigt geleistete Arbeitszeit nach Werktagen im Vergleich der letzten 5 Jahre

Nicht verfügbare Arbeitszeitarten

- Zeigt als Tortendiagramm die prozentuale Aufteilung der nicht verfügbaren Arbeitszeitarten über alle Mitarbeiter
- einschränkbar nach Mandant und Zeitraum

Auslastungsgrad 6 Monate

- Darstellung der monatlichen Anteile von "produktiven" Stunden und nicht verfügbarer Arbeitszeit und bei Bedarf auch internen Stunden (einstellbar)
- einschränkbar nach Mandant

Because Software GmbH Untere Bahnhofstraße 38a 82110 Germering Tel. +49 89 894 60 9-0 [www.because-software.com](https://www.because-software.com/)

Social Media:

- [Facebook](https://www.facebook.com/easyJOB.Agentursoftware)
- **v** [Vimeo](https://vimeo.com/user90463215)
- in [Linkedin](https://www.linkedin.com/company/because-software-ag/)

Because [Software](https://www.linkedin.com/company/because-software-ag/) [Organisationsberatungs-und](https://www.linkedin.com/company/because-software-ag/)[Entwicklungsgesellschaft](https://www.linkedin.com/company/because-software-ag/) m.b.H. Linke [Wienzeile](https://www.linkedin.com/company/because-software-ag/) 246/1 1150 [Wien](https://www.linkedin.com/company/because-software-ag/) [Tel.:](https://www.linkedin.com/company/because-software-ag/) +43 1 813 50 35 [www.because-software.com](https://www.because-software.com/)